## **SJFJFA**

# **Sistema de Certificación de Origen ¿Cómo Registrarme?**

## 1. Ingresar a la página e ir a "Regístrese":

#### https://certificacionorigen.sofofa.cl/auth/users/sign\_in

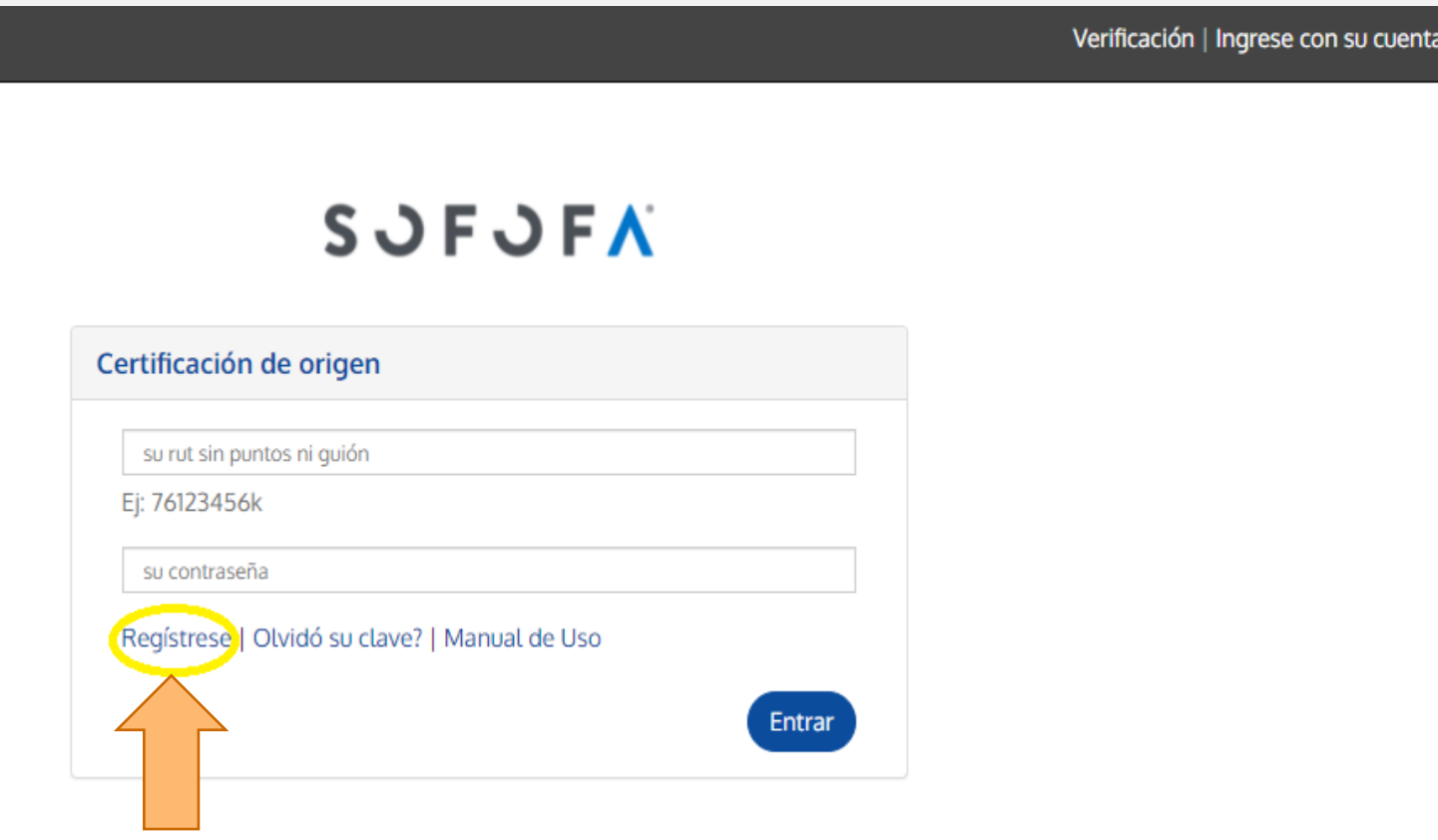

**SJFJFA** 

### 2. Indicar Datos Básicos solicitados:

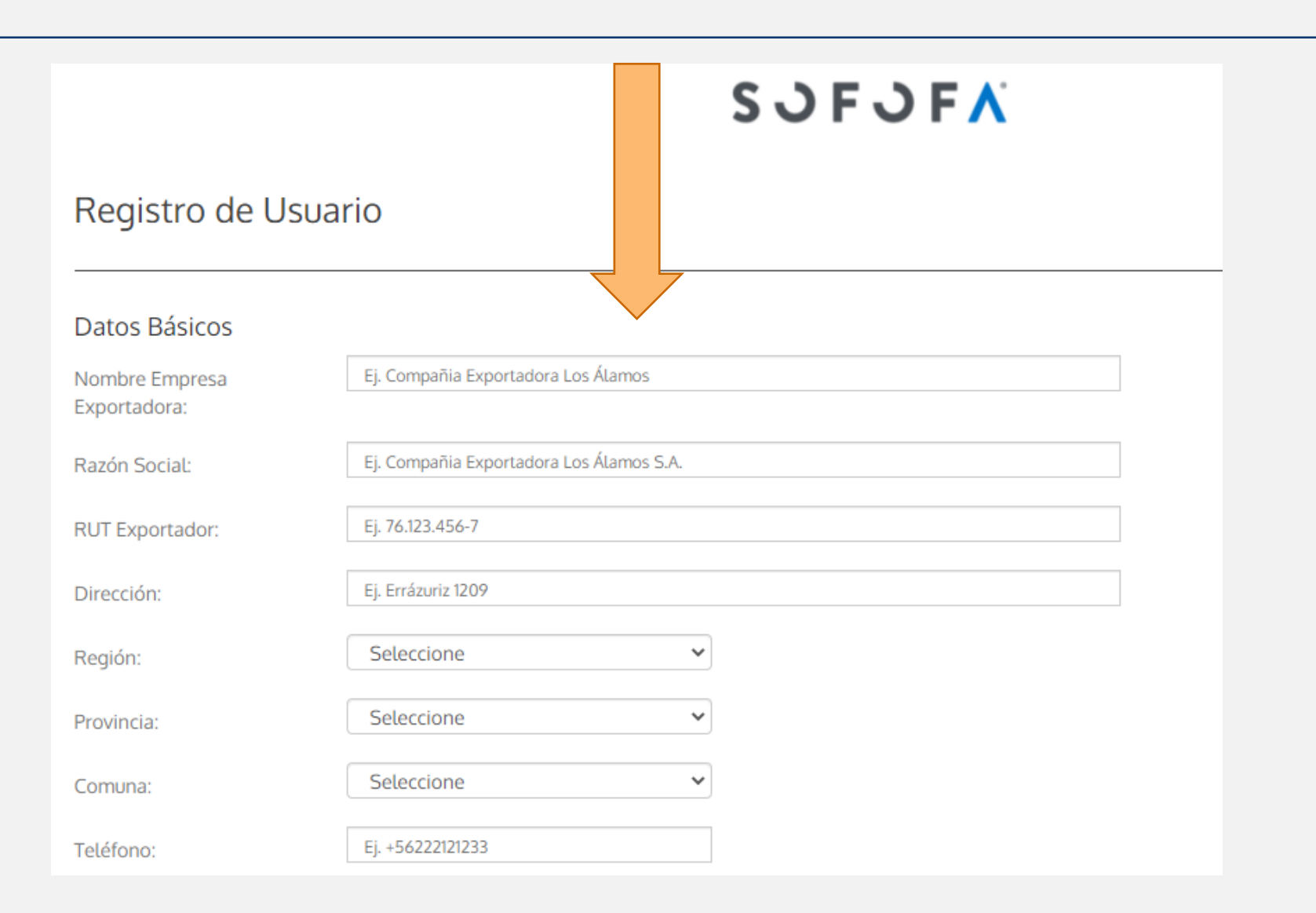

**SJFJFA** 

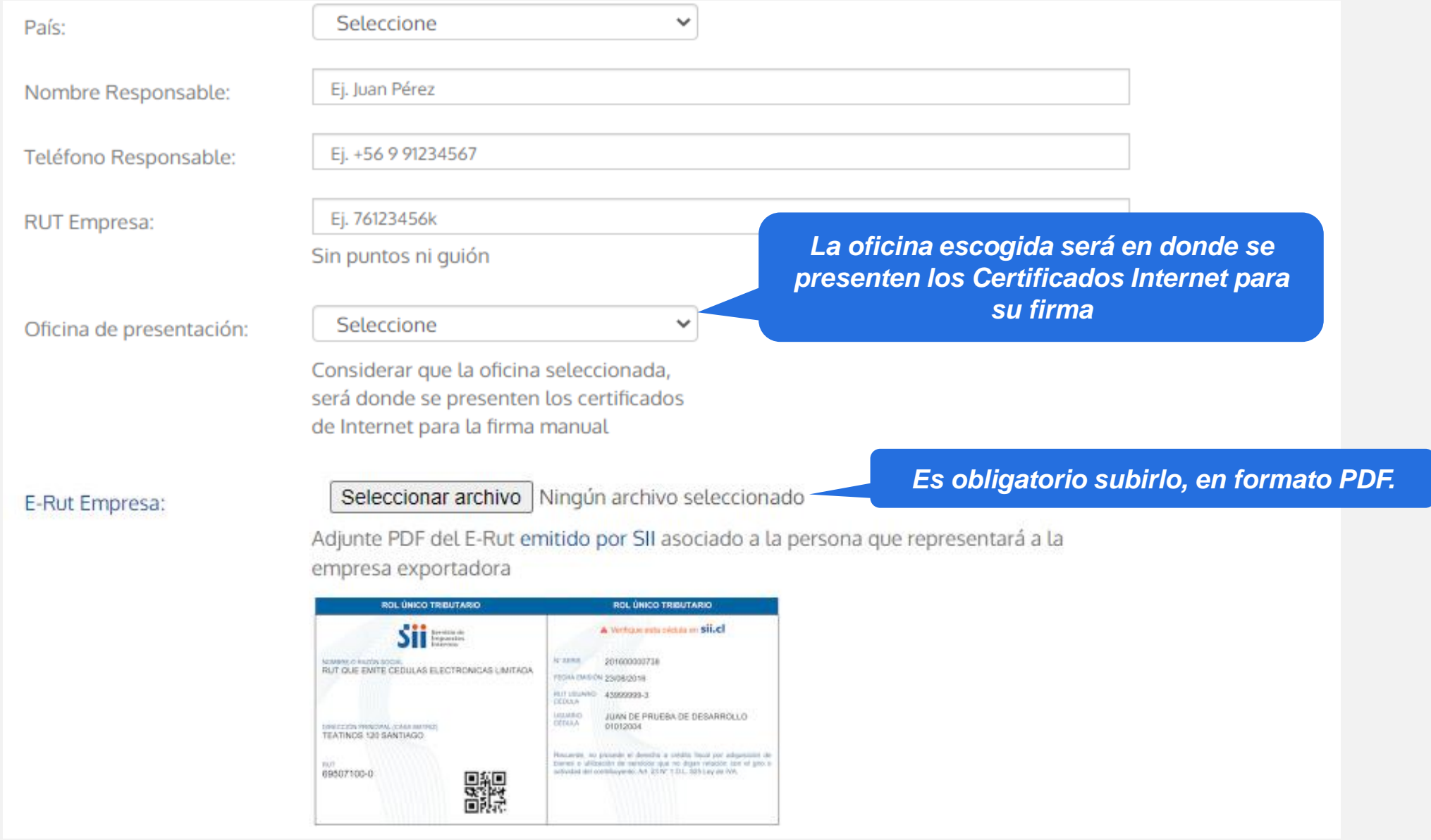

SJFJFA

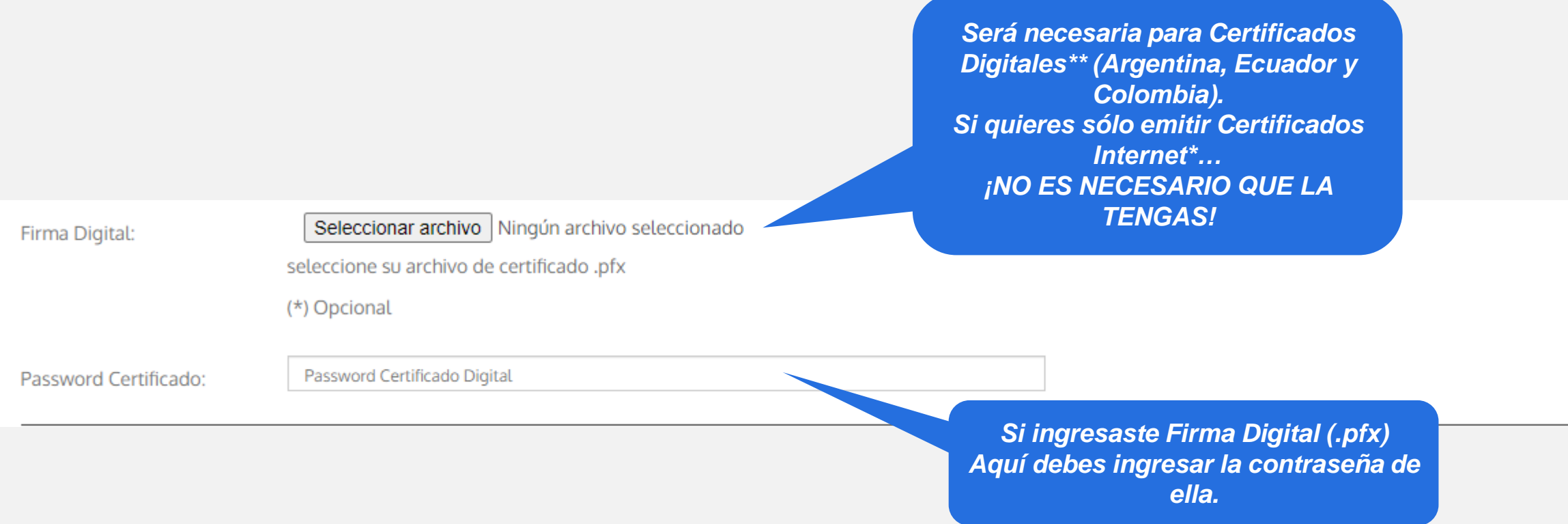

**\*Certificados vía Internet:** Se realiza todo el trámite online hasta que el certificado esté aprobado por los analistas, una vez aprobado, se debe presentar por ventanilla para su emisión en la Oficina escogida.

**\*\*Certificados Digitales (Sólo Argentina, Colombia y Ecuador)**: el trámite es 100% online, debido a que se firma electrónicamente por todos los actores.

## 3. Indicar Datos de Acceso y "Continuar":

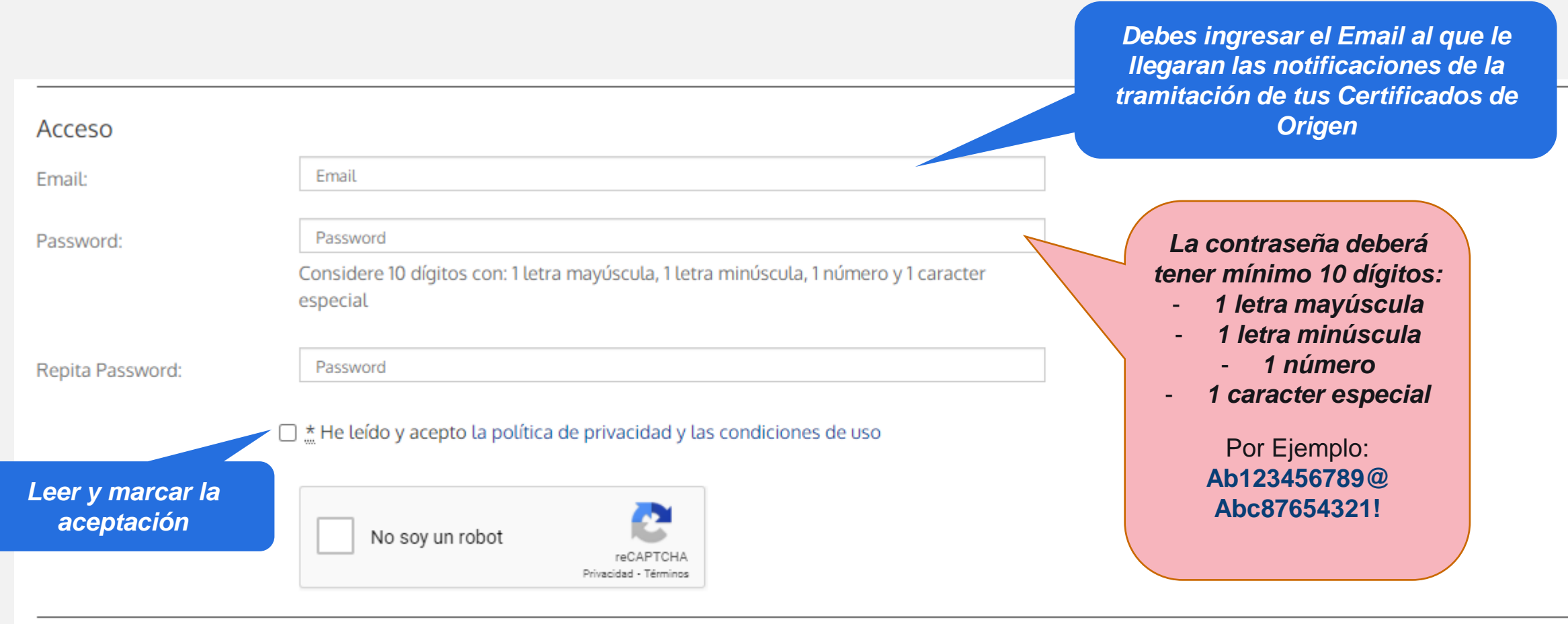

Continuar